# ピアソン VUE : 登録・予約方法のご案内

- ・ 初めて「日立 IT プラットフォーム技術者資格認定試験(オープンミドルウェア編)」を受験する際には、個人情報 の登録と共に試験予約用アカウント(「ユーザー名」と「パスワード」)の取得が必要です。
- ピアソン VUE で、他の IT 試験を受験したことがあり、すでにアカウントをお持ちの場合でも、以下の手順で アカウント作成・試験予約にお進みください。

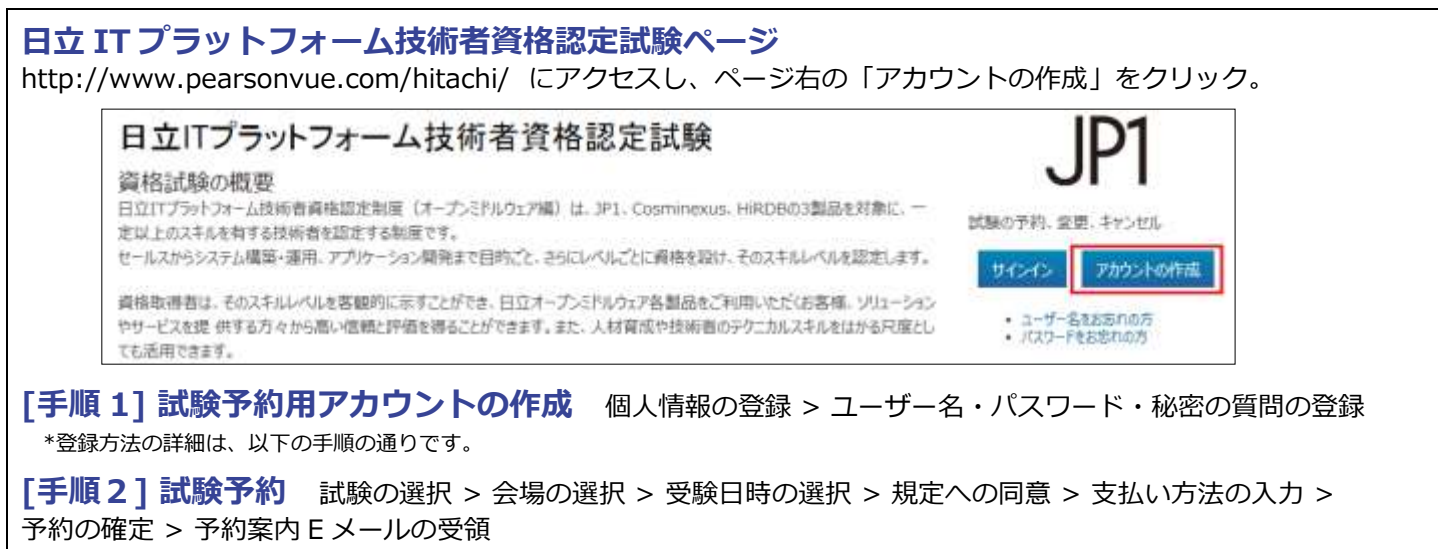

\*「アカウントの作成」で登録したユーザー名とパスワードを使用してサインインし、画面に沿って予約を完了します。

## 手順1:試験予約用アカウント作成方法のご案内

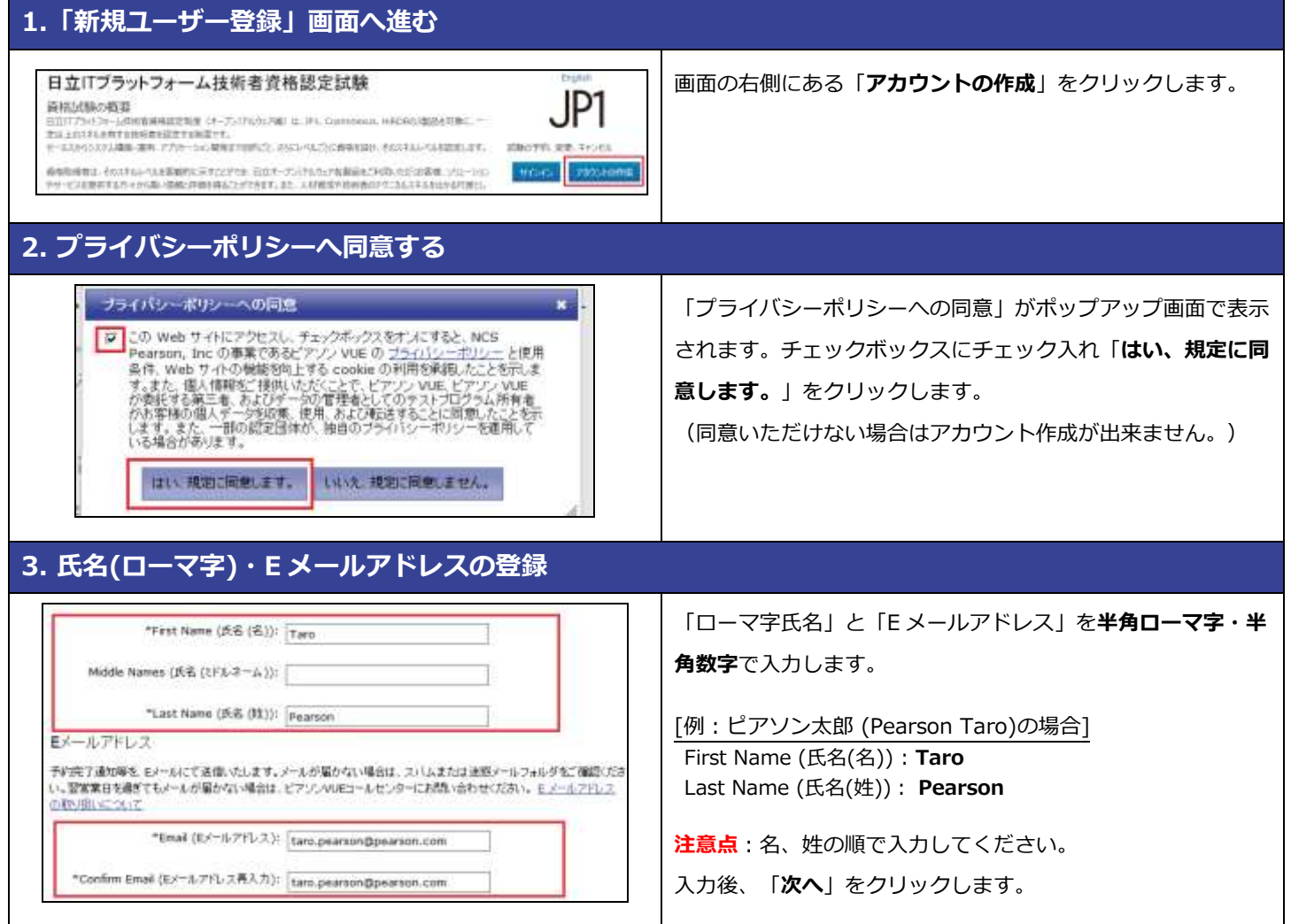

**PEARSON** 

# 4. 住所(ローマ字)の登録

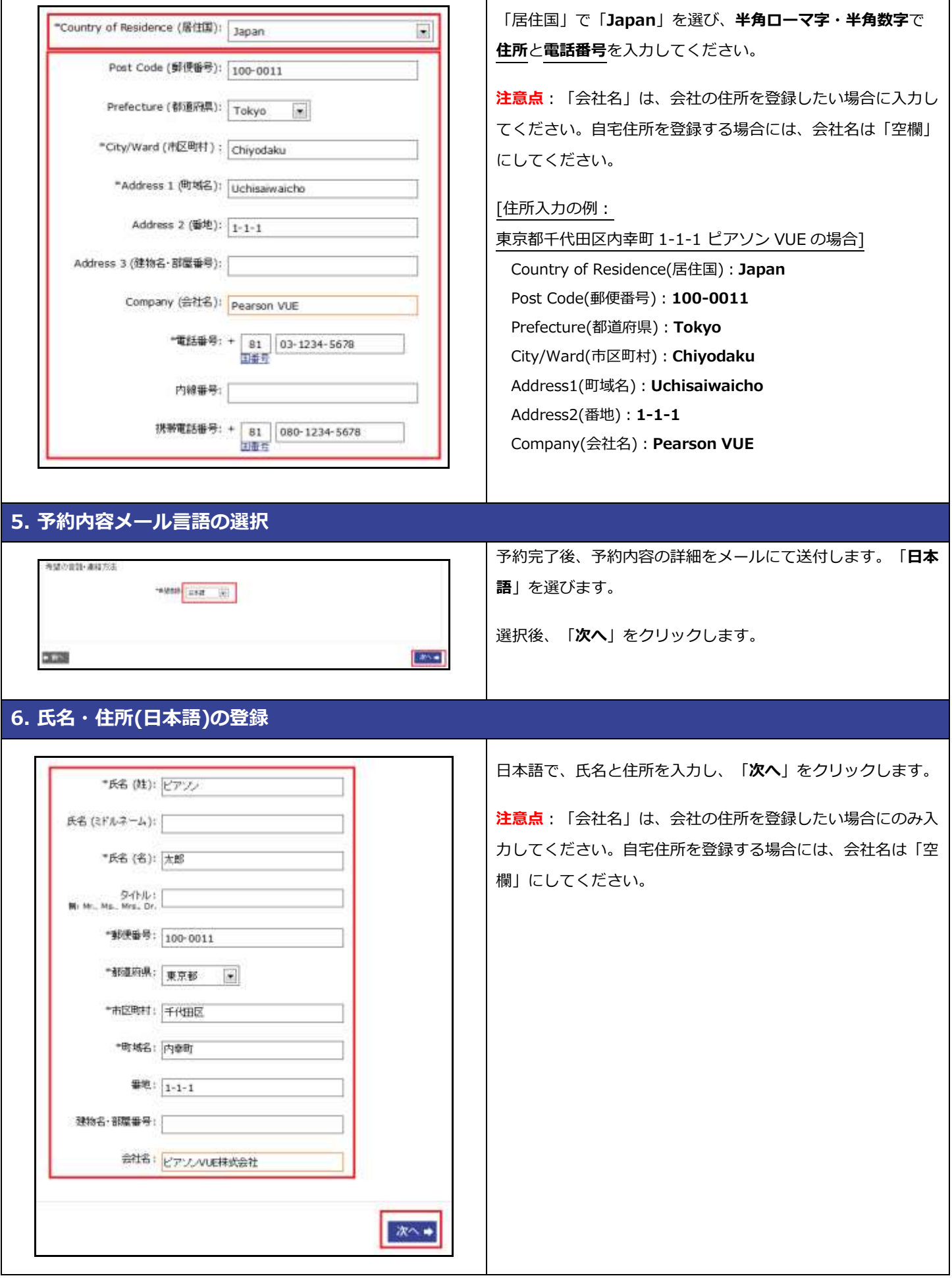

┱

**PEARSON** 

## 7. ユーザー名とパスワードの登録

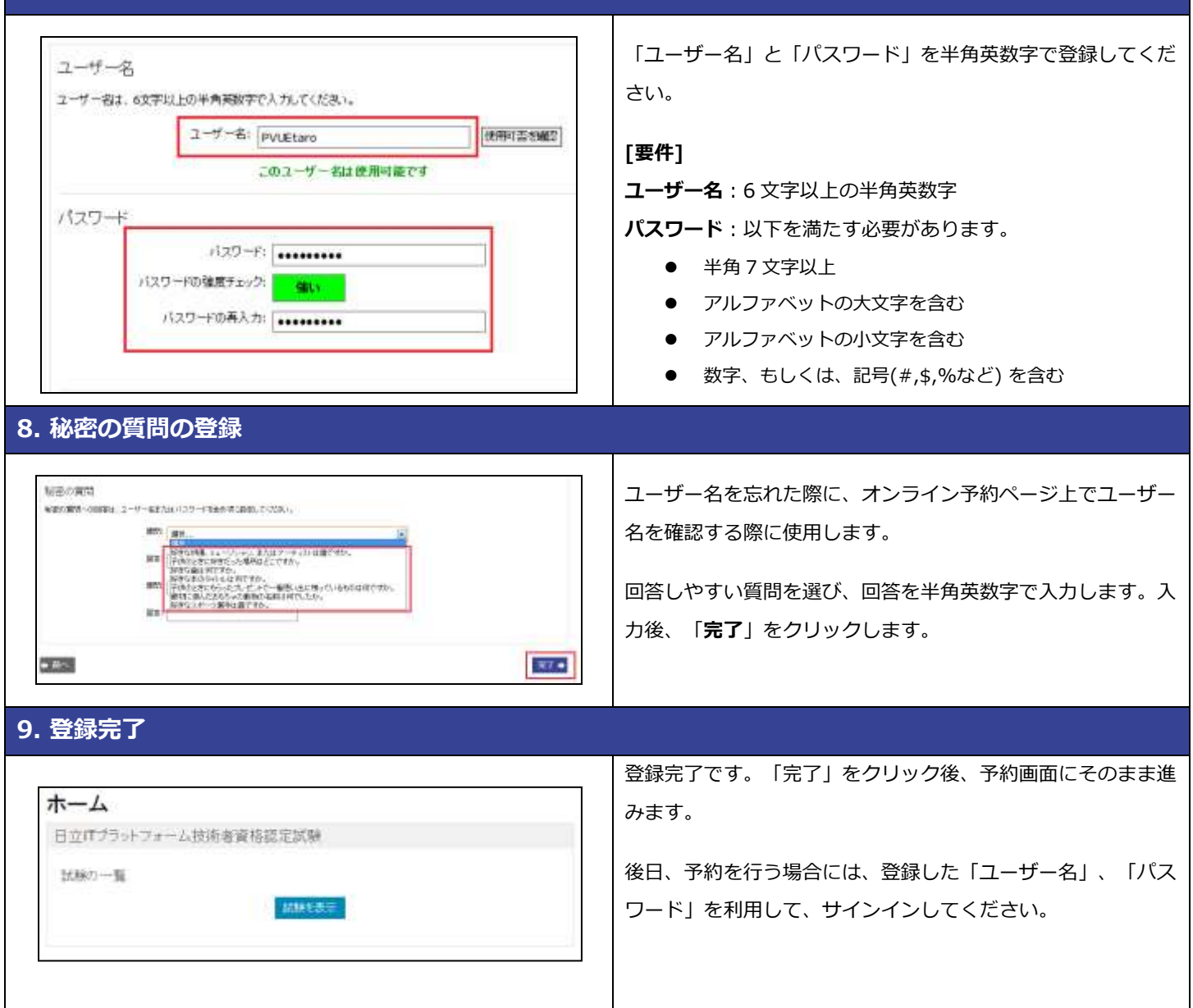

## 手順2:試験予約方法のご案内

試験予約手順の概要は以下の通りです。

- ・試験予約ページへアクセス[\(http://vue.com/hitachi/\)](http://vue.com/hitachi/)
- ・サインイン(手順1で作成したユーザー名とパスワードでサインイン)
- ・試験の選択
- ・テストセンターの選択
- ・受験日時の選択
- ・規定への同意
- ・支払い方法の入力
- ・予約の確定
- ・予約案内 E メールの受領

#### 試験予約方法の詳細な手順は、以下を参照してください。

http://www.pearsonvue.co.jp/test-taker/tutorial/WebNG-schedule.aspx

以上